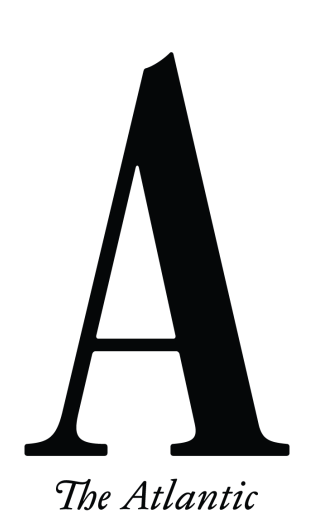

# **The Atlantic Festival**

# *VIRTUAL VENUE FAQs*

# **Q: HOW DO I ENTER THE VIRTUAL VENUE IN HOPIN?**

1. Click on the [virtual](https://app.hopin.com/events/atlantic-festival-2022/reception) venue link.

2. You'll be taken to the registration page. Click "Sign in" in the top right-hand corner of your screen.

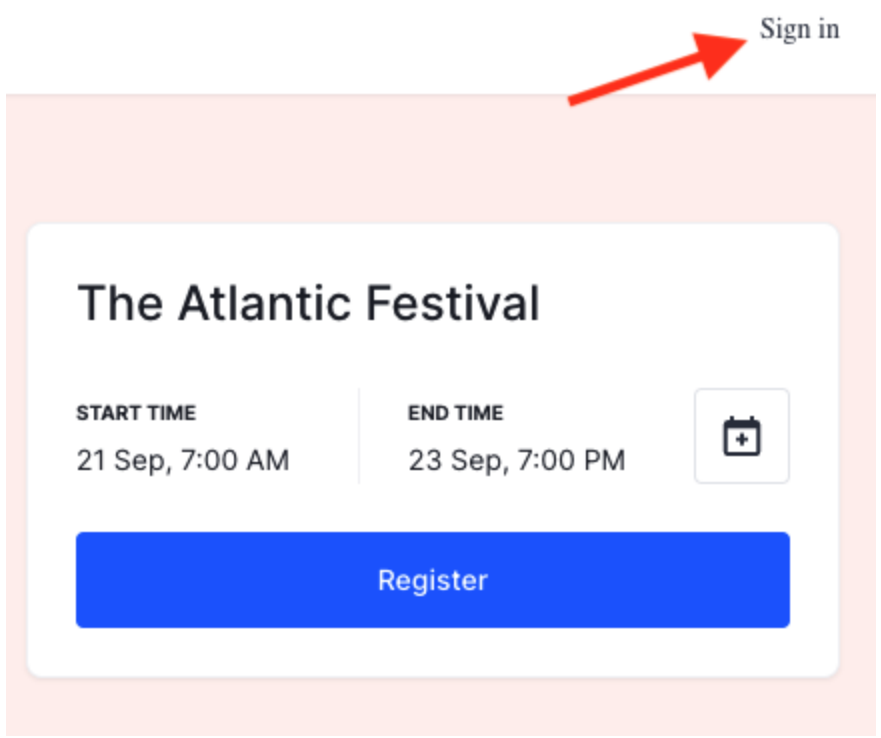

- 3. If you know your Hopin account details, enter the email and password.
- 4. If you originally registered for the event **without** creating an account with a password, click "Sign in," enter your email, and then you'll be emailed a code from Hopin with the subject line "Your account access code."

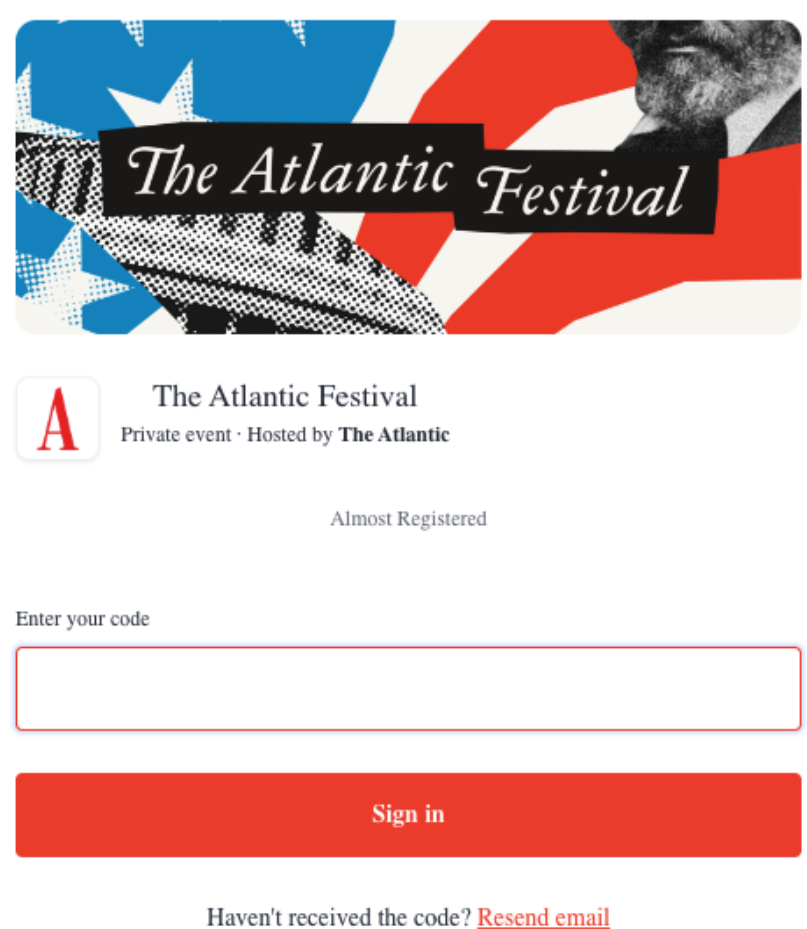

- 5. Enter your code.
- 6. You're in the lobby! Now you can introduce yourself in the chat, or use the navigation bar on the left-hand side to join the main stage, network with other attendees, and explore the expo booths.

## **Q: WHAT IF I EXPERIENCE TECHNICAL DIFFICULTIES WITH THE PLATFORM?**

A: You can always email events audience@theatlantic.com for support. Please note that we will not be able to help you check or resolve any issues with your internet connection. Below is a list of recommended resources to use if you continue to experience any technical difficulties:

[Troubleshooting](https://www.notion.so/Attendee-Quick-Reference-Guide-Troubleshooting-Tips-6018216997fc4bd0a63f32f173fc14cf) Tips [Registering](https://hopin.zendesk.com/hc/en-gb/articles/360056528011-Register-for-an-event-hosted-on-Hopin) for an Event Hosted on Hopin How to Use Hopin as an [Attendee](https://www.youtube.com/watch?v=QRBVbUCNTTg&feature=emb_title) (Video) How to Get the Most Out of Your [Hopin Experience](https://support.hopin.to/en/collections/1945014-using-hopin-as-an-attendee)

#### **Q: HOW DO I WATCH A PROGRAM AFTER IT'S BEEN BROADCAST?**

A: All programs will be viewable at any time after the broadcast. To catch up on the day's programming, visit AtlanticLIVE's [YouTube](https://www.youtube.com/c/AtlanticLIVEvideo) channel or *The Atlantic*'s [Facebook](https://www.facebook.com/TheAtlantic/?__tn__=%2Cd%2CP-R&eid=ARDRDXprBgCbeJnY28Ajz_b-dIl_jX4q03jotFTCX4bz-chYbZ9SOoJ49xra8X9MpzQh9Fo4fcFoKMws) page.

#### **Q: HOW DO I NETWORK WITH OTHER ATTENDEES?**

A: We're excited to offer attendees the opportunity to network during our virtual events. To participate, select the "Networking" icon located on the left-hand side of the screen. Once you click this icon, click "Ready," and you will be randomly paired with another attendee for about five minutes. If you wish, you can exchange information and keep in contact via direct message during the event. If you receive a new direct message, a red alert will appear on the bell icon in the upper-right-hand corner of the screen. Click [here](https://hopin.zendesk.com/hc/en-gb/articles/360056527871-How-to-follow-up-with-a-connection-post-event) to learn how to follow up with a connection post-event.

### **Q: WHAT SHOULD I DO IF I SEE OR EXPERIENCE SOMETHING IN THE CHAT OR Q&A THAT DOESN'T FEEL RIGHT?**

A: All event attendees are expected to adhere to *The Atlantic*'s Code of [Conduct](https://cdn.theatlantic.com/assets/media/files/digital_code_of_conduct.pdf) as well as our [Terms](https://www.theatlantic.com/terms-and-conditions/) and [Conditions.](https://www.theatlantic.com/terms-and-conditions/) If you see or experience something that is in violation of our policies, please email [events\\_audience@theatlantic.com.](mailto:events_audience@theatlantic.com)